# **VisualSnoop Client module for Python Documentation**

*Release 0.2*

**Janoš Guljaš**

January 30, 2015

#### Contents

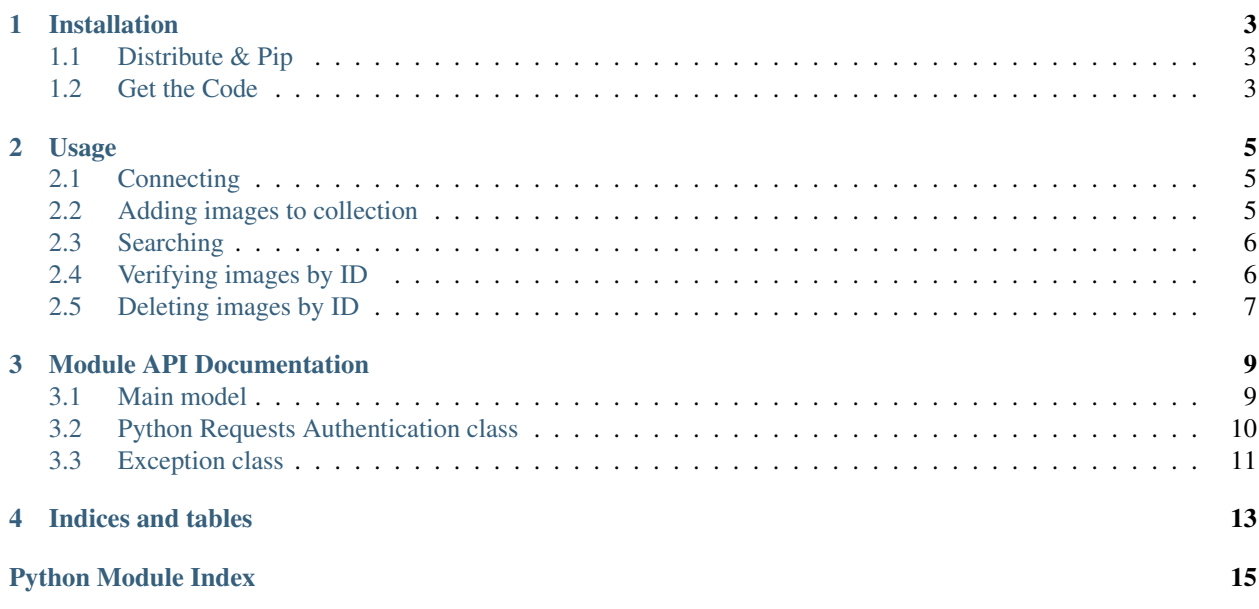

#### Release v0.2.

This Python module provides a client for VisualSnoop HTTP API services.

[VisualSnoop.com](http://visualsnoop.com/) is a Web service for private image searching based on visual similarity. Each user can create personal collections of images and use them as a base for finding duplicate or similar images.

### **Installation**

### <span id="page-6-1"></span><span id="page-6-0"></span>**1.1 Distribute & Pip**

Installing VisualSnoop Client is simple with [pip,](https://pip.pypa.io) just run this in your terminal:

```
$ pip install visualsnoop
```
### <span id="page-6-2"></span>**1.2 Get the Code**

VisualSnoop Client is developed on GitHub, where the code is [always available.](https://github.com/visualsnoop/visualsnoop-client-python)

You can either clone the public repository:

\$ git clone git://github.com/visualsnoop/visualsnoop-client-python.git

Download the [tarball:](https://github.com/visualsnoop/visualsnoop-client-python/tarball/master)

\$ curl -OL https://github.com/visualsnoop/visualsnoop-client-python/tarball/master

Or, download the [zipball:](https://github.com/visualsnoop/visualsnoop-client-python/zipball/master)

\$ curl -OL https://github.com/visualsnoop/visualsnoop-client-python/zipball/master

Once you have a copy of the source, you can embed it in your Python package, or install it into your site-packages easily:

\$ python setup.py install

### **Usage**

<span id="page-8-0"></span>Register an account on [VisualSnoop.com,](http://visualsnoop.com/) create a collection and prepare public and secret keys.

### <span id="page-8-1"></span>**2.1 Connecting**

Import visualsnoop.models.Collection:

```
>>> from visualsnoop.models import Collection
```
Initialize a session to interact with that collection using API access keys:

```
>>> collection = Collection(public_key='24d337fe0ed9427cb512', secret_key='sUGSL96ZvNxqHixSPUopX5L1Mt
```
Note: Values in this example are not valid. Use keys for your own collection.

To verify collection attributes, check properties id, name and/or user:

```
>>> collection.id
'6b7c9142'
>>> collection.name
'Example collection'
>>> collection.user
'user@example.com'
```
### <span id="page-8-2"></span>**2.2 Adding images to collection**

Adding a new image to the collection:

```
>>> collection.add_image(image='example1.jpg')
{
    'image_time': '2015-01-25T20:43:05.690218+00:00',
    'collection_id': '6b7c9142',
    'image_id': 'c14d4bae93a95c159360e29de998181b',
    'message': 'Added',
    'status': 201
}
```
Make sure to save the image\_id value as it is the reference to the actual image. If you want to specify your own unique ID, for example an ID from your local database provide it within the call:

```
>>> collection.add_image(image='example2.jpg', image_id='myid12')
{
    'image_time': '2015-01-25T20:47:10.021689+00:00',
    'collection_id': '6b7c9142',
    'image_id': 'myid12',
    'message': 'Added',
    'status': 201
}
```
Valid image IDs are any strings up to 100 characters long, but integers are most often used for referencing.

In case that you want to update your image with a fresh data, set update\_existing to True:

```
>>> collection.add_image(image='example3.jpg', image_id='c14d4bae93a95c159360e29de998181b', update_existing=True
{
    'image_time': '2015-01-25T20:50:36.384015+00:00',
    'collection_id': '6b7c9142',
    'image_id': 'c14d4bae93a95c159360e29de998181b',
    'message': 'Updated',
    'status': 200
}
```
Argument update\_existing is by default set to False, to prevent accidental image overwriting.

### <span id="page-9-0"></span>**2.3 Searching**

Searching can be performed in two ways:

- By ID of the image that is already in collection
- By sending image data of a local image

```
>>> collection.search_images_by_id(image_id='c14d4bae93a95c159360e29de998181b')
{
    'message': 'OK',
    'status': 200,
    'image_time': '2015-01-25T20:50:36.384015+00:00',
    'collection_id': '6b7c9142',
    'results': [],
    'image_id': 'c14d4bae93a95c159360e29de998181b'
}
>>> collection.search_images(image='example3.jpg')
{
    'collection_id': '6b7c9142',
    'results': [{'id': 'c14d4bae93a95c159360e29de998181b', 'rank': 0}],
    'message': 'OK',
    'status': 200
}
```
### <span id="page-9-1"></span>**2.4 Verifying images by ID**

```
>>> collection.get_image(image_id='myid12')
{
    'image_time': '2015-01-25T20:47:10.021689+00:00',
```

```
'collection_id': '6b7c9142',
    'image_id': 'myid12',
    'message': 'OK',
    'status': 200
}
>>> collection.get_images()
{
    'collection_id': '6b7c9142',
    'status': 200,
    'message': 'OK',
    'images': [
        {
            'image_time': '2015-01-25T20:50:36.384015+00:00',
            'id': 'c14d4bae93a95c159360e29de998181b'
        },
        {
            'image_time': '2015-01-25T20:47:10.021689+00:00',
            'id': 'myid12'
        }
    ],
    'next_image_id': None
}
```
# <span id="page-10-0"></span>**2.5 Deleting images by ID**

```
>>> collection.delete_image(image_id='myid12')
{
    'image_time': '2015-01-25T20:47:10.021689+00:00',
    'collection_id': '6b7c9142',
     'image_id': 'myid12',
     'message': 'Deleted',
    'status': 200
}
```
### **Module API Documentation**

<span id="page-12-2"></span><span id="page-12-0"></span>If you are looking for information on a specific function, class or method, this part of the documentation is for you.

### <span id="page-12-1"></span>**3.1 Main model**

class visualsnoop.models.**Collection**(*public\_key*, *secret\_key*, *endpoint='http://visualsnoop.com/api/v1'*, *proxies=None*, *max\_retries=2*) Represents a VisualSnoop Collection identified by public\_key.

#### Parameters

- **public\_key** Public key generated for a collection on VisualSnoop Keys page.
- secret key Secret key associated with the public key.
- endpoint Base URL for the API calls. It must be an valid URL including protocol, domain and path.
- proxies Python Requests compatible proxies dictionary.
- max\_retries (*int*) The maximum number of retries each connection should attempt. Note, this applies only to failed DNS lookups, socket connections and connection timeouts, never to requests where data has made it to the server. By default, Requests does not retry failed connections.

#### **add\_image**(*image*, *image\_id=None*, *update\_existing=False*, *timeout=None*) Adds image to collection, in overwrite-safe manner.

This method sends image data. Use argument image\_id to specify your own ID for the image. If image\_id is None a unique ID will be generated and returned in the response as a value for key image\_id. Make sure to save the image\_id value from the API response.

The image with image\_id will not be overwritten if parameter update\_existing is False (default). To update an existing image with image\_id, set update\_existing to True.

#### Parameters

- **image** (*file or str*) A file object with image data or a path to a file on filesystem.
- image\_id (optional) A unique ID of an image. It will be self generated if omitted.
- update existing  $(bool)$  A flag whether to allow overwriting existing images.
- **timeout** (*float or tuple*) (optional) How long to wait for the server to send data before giving up, as a float, or a Python Requests timeout tuple.

<span id="page-13-1"></span>**delete\_image**(*image\_id*, *timeout=None*)

Remove image with image\_id from collection.

#### Parameters

- **image\_id** ID of an image previously added to the collection.
- timeout (*float or tuple*) (optional) How long to wait for the server to send data before giving up, as a float, or a Python Requests timeout tuple.

#### **get\_image**(*image\_id*, *timeout=None*)

Retrieve information about indexed image with image\_id.

#### Parameters

- **image\_id** ID of an image previously added to the collection.
- timeout (*float or tuple*) (optional) How long to wait for the server to send data before giving up, as a float, or a Python Requests timeout tuple.

#### **get\_images**(*start=None*, *count=None*, *timeout=None*)

List images in collection sorted by time.

#### Parameters

- start Image ID from which to start the listing.
- count Number of images in listing.

#### **search\_images**(*image*, *timeout=None*)

Perform search over collection based on image sent in the request body.

#### **Parameters**

- **image** (*file or str*) A file object with image data or a path to a file on filesystem.
- **timeout** (*float or tuple*) (optional) How long to wait for the server to send data before giving up, as a float, or a Python Requests timeout tuple.

#### **search\_images\_by\_id**(*image\_id*, *timeout=None*)

Perform search over collection based on image within the same collection with ID image\_id.

#### **Parameters**

- **image\_id** ID of an image previously added to the collection.
- timeout (*float or tuple*) (optional) How long to wait for the server to send data before giving up, as a float, or a Python Requests timeout tuple.

### <span id="page-13-0"></span>**3.2 Python Requests Authentication class**

class visualsnoop.auth.**VisualSnoopHMACAuth**(*public\_key*, *secret\_key*)

Attaches VisualSnoop specific HTTP HMAC Authentication to the given Request object.

#### Parameters

- public\_key Public key generated for a collection on VisualSnoop Keys page.
- secret\_key Secret key associated with the public key.

# <span id="page-14-1"></span><span id="page-14-0"></span>**3.3 Exception class**

exception visualsnoop.exceptions.**VisualSnoopError** A VisualSnoop error occurred.

**CHAPTER 4**

**Indices and tables**

- <span id="page-16-0"></span>• *genindex*
- *modindex*
- *search*

Python Module Index

<span id="page-18-0"></span>v

visualsnoop.auth, [10](#page-13-0) visualsnoop.exceptions, [11](#page-14-0) visualsnoop.models, [9](#page-12-1)

#### Index

### A

add\_image() (visualsnoop.models.Collection method), [9](#page-12-2)

### C

Collection (class in visualsnoop.models), [9](#page-12-2)

### D

delete\_image() (visualsnoop.models.Collection method), [9](#page-12-2)

### G

get\_image() (visualsnoop.models.Collection method), [10](#page-13-1) get\_images() (visualsnoop.models.Collection method), [10](#page-13-1)

## S

search\_images() (visualsnoop.models.Collection method), [10](#page-13-1) search\_images\_by\_id() (visualsnoop.models.Collection method), [10](#page-13-1)

### V

visualsnoop.auth (module), [10](#page-13-1) visualsnoop.exceptions (module), [11](#page-14-1) visualsnoop.models (module), [9](#page-12-2) VisualSnoopError, [11](#page-14-1) VisualSnoopHMACAuth (class in visualsnoop.auth), [10](#page-13-1)